# **GO TRONIC**

## **Guide de mise en marche du capteur à effet Hall**

#### Matériel nécessaire :

- 1 x cart compatible Uno®
- 1 x [jeu de cordons](https://www.gotronic.fr/art-pack-de-10-cables-de-connexion-m-f-bbj9-21930.htm) M/F
- 1 x capteur à effet Hall [ST022](https://www.gotronic.fr/art-module-a-effet-hall-st022-26105.htm)

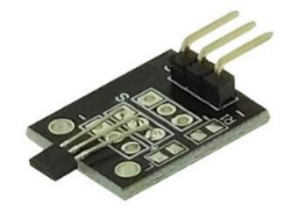

#### Présentation du module :

Module à effet Hall délivrant une tension analogique en fonction du champ magnétique se situant à proximité (un aimant par exemple).

Alimentation : 5 Vcc Connecteurs : 3 broches (Vcc, GND et Signal) Dimensions : 30 x 21 mm

#### Connexion du capteur :

Branchez le capteur aux broches de la carte compatible Uno® comme représenté cidessous :

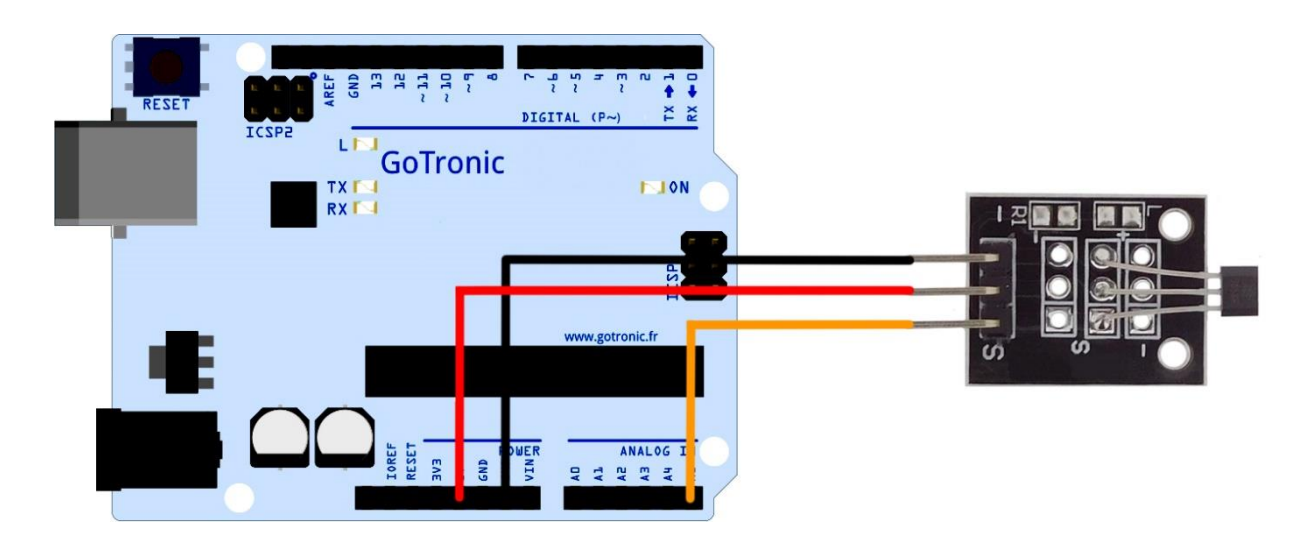

Table de correspondance :

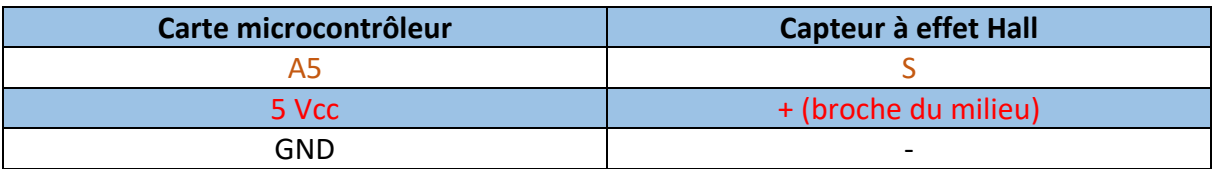

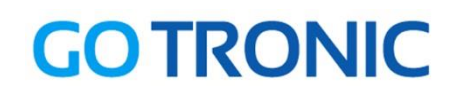

### Exemple de programme:

L'exemple de code suivant (à copier dans l'IDE Arduino®) fait allumer la LED 13 (intégrée à la carte compatible Uno®) et indique l'état analogique (de 0 à 1023) de la sortie du capteur en fonction du champ magnétique à proximité.

```
. . . . . . . . . . . . . . . . . . . .
           . . . . . . . . . . .
                                            . . . . . . . .
                        int sensorPin = A5; // Sélection de la broche d'entrée
int ledPin = 13; // Déclaration de la Led intégrée en broche 13
int sensorValue = 0; // Variable permettant de stocker les données du 
capteur
void setup () {
 pinMode (ledPin, OUTPUT);
 Serial.begin (9600);
}
void loop () {
 sensorValue = analogRead (sensorPin);
 digitalWrite (ledPin, HIGH);
 delay (sensorValue);
digitalWrite (ledPin, LOW);
 delay (sensorValue);
Serial.println (sensorValue, DEC);
}}<br>}}
```
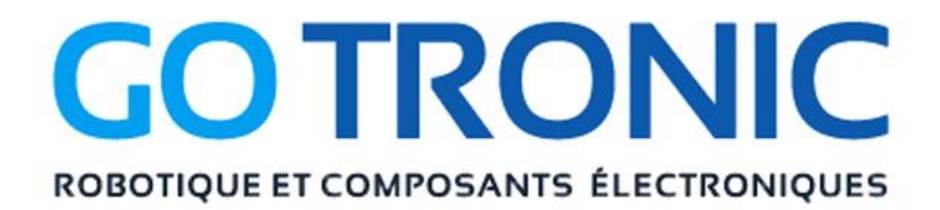

Si vous rencontrez des problèmes, merci de nous contacter par courriel à :

[sav@gotronic.fr](mailto:sav@gotronic.fr)